## Accéder au cahier de texte à partir d'e-lyco

### Adresse du site e-lyco du collège : https://sgermain.loire-atlantique.e-lyco.fr/

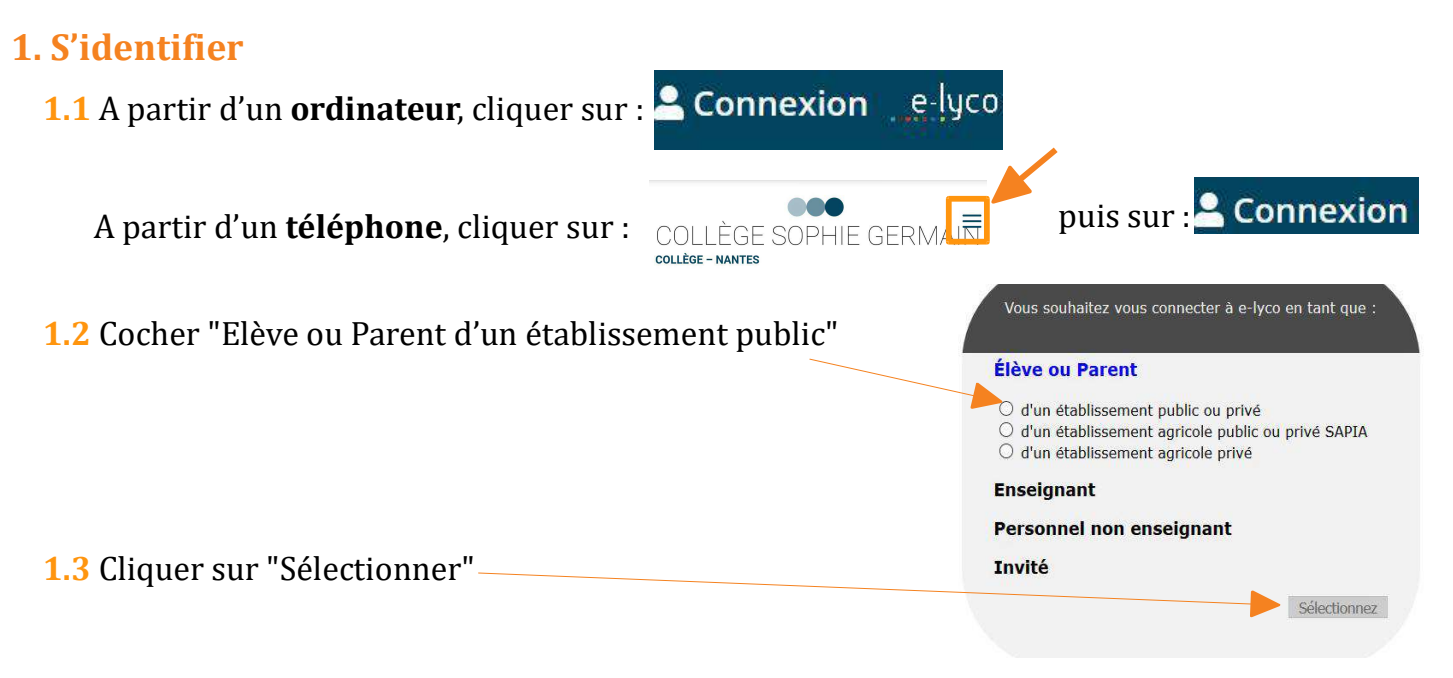

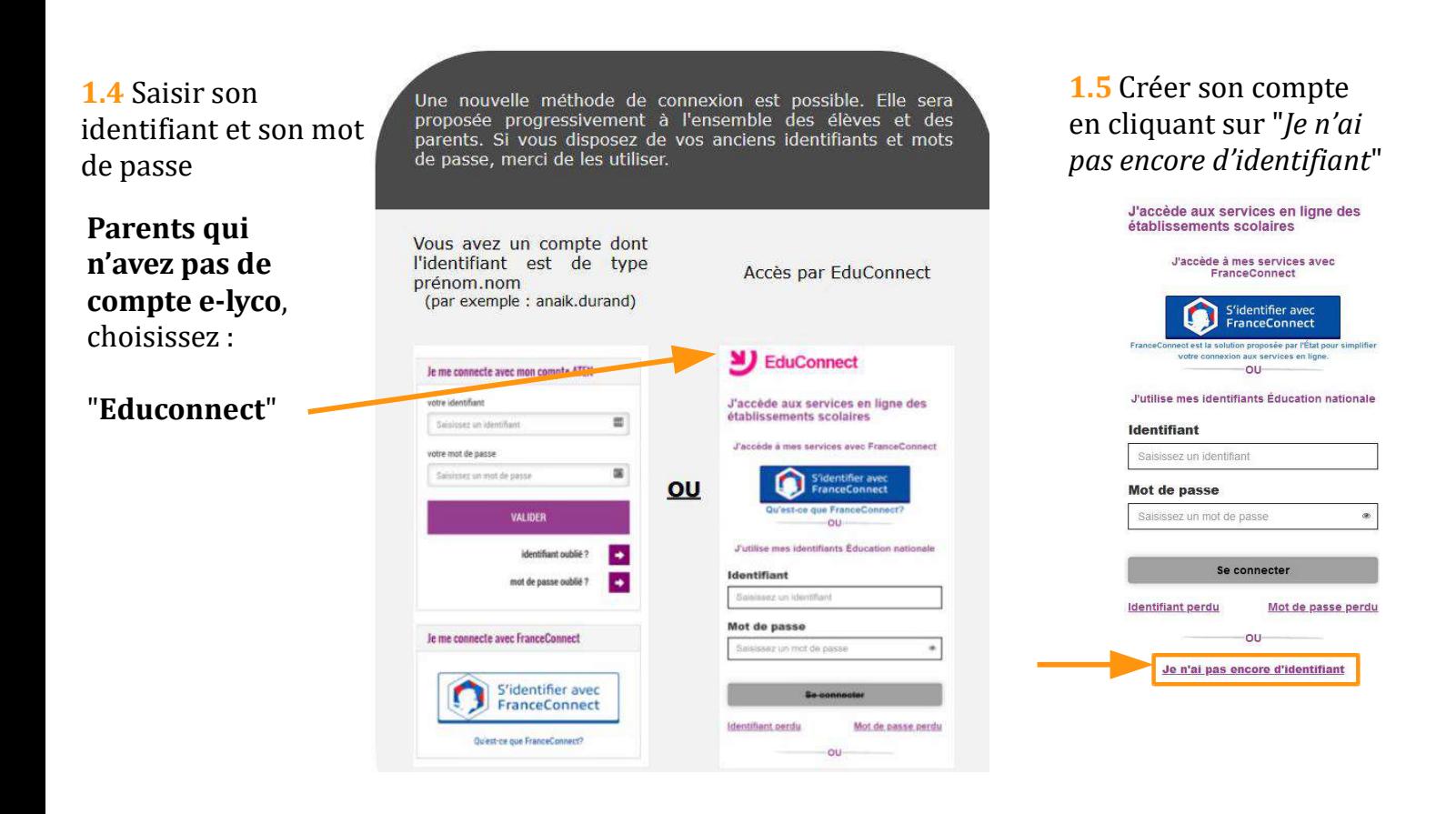

### 1.5 Créer son compte Educonnect

Je suis représentant légal d'élève(s) scolarisé(s) : je peux créer mon compte en recevant un code d'activation par SMS.

Créer mon compte

Si mon portable n'est pas enregistré, je peux contacter l'établissement d'un de mes enfants pour obtenir mes identifiants.

#### Je crée mon compte

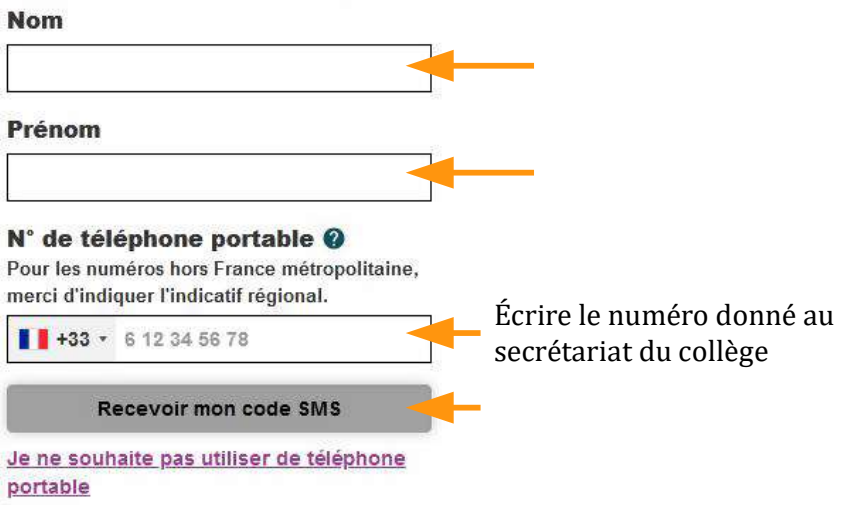

Pour les étapes suivantes, compléter avec les informations demandées par Educonnect.

# NE PAS OUBLIER DE NOTER VOTRE IDENTIFIANT ET LE MOT DE PASSE QUE VOUS AVEZ CRÉÉ.

Ils vous serviront pour toutes les procédures de l'Education nationale (livret scolaire à partir du CP, bourses, orientation, affectation etc.), jusqu'à ce que votre dernier enfant ait passé le baccalauréat.